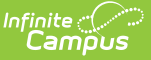

# **Attendance Register**

Last Modified on 03/11/2024 8:45 am CDT

Student Daily [Attendance](http://kb.infinitecampus.com/#student-daily-attendance-report) Report | Course Section [Attendance](http://kb.infinitecampus.com/#course-section-attendance-register) Register

**Classic View:** Attendance > Reports > Register

**Search Terms:** Attendance Register

The **Attendance Register** report can be generated to show student daily attendance or course section attendance for those courses that are marked to take attendance.

- The **Student Daily [Attendance](http://kb.infinitecampus.com/#student-daily-attendance-report)** report calculates whole day and half day attendance based on the number of minutes defined in the grade level and calendar, and displays the result for each day for each student, including a summary of average daily attendance and average daily membership during that time frame.
- The **Course Section [Attendance](http://kb.infinitecampus.com/#course-section-attendance-register)** report prints student attendance records based on course sections.
- The **Instruction [Attendance](http://kb.infinitecampus.com/help/attendance-register-report) Register Report** prints student attendance records for the selected term and section in a student-by-day grid, and is available in the Instruction toolset.

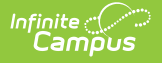

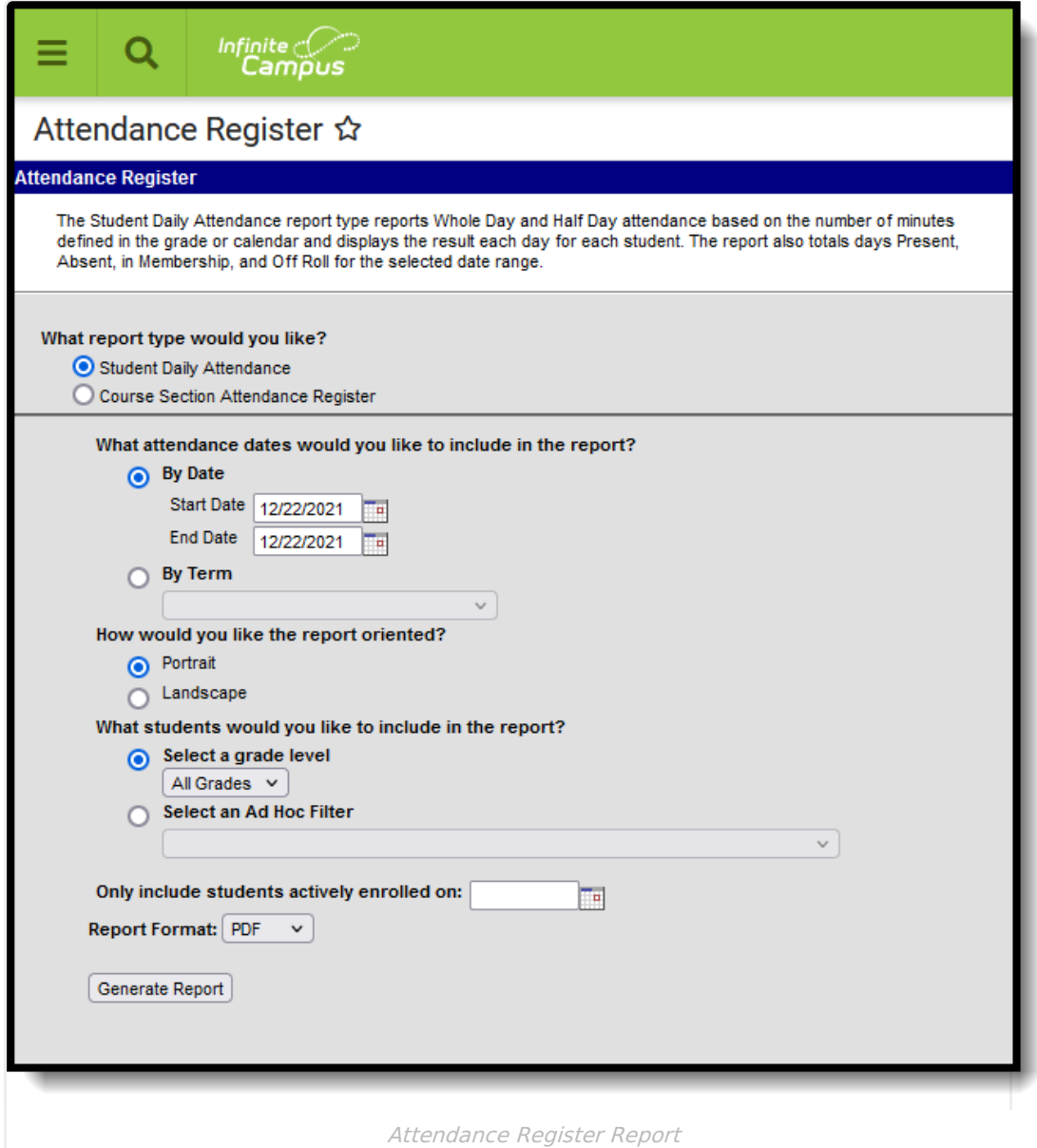

## **Student Daily Attendance Report**

[Report](http://kb.infinitecampus.com/#report-logic) Logic | [Report](http://kb.infinitecampus.com/#report-editor) Editor | [Generate](http://kb.infinitecampus.com/#generate-the-report) the Report

The Student Daily Attendance Report calculates Whole Day and Half Day attendance based on the number of minutes defined in the grade level and the calendar. The result displays for each day, for each student along with a summary of ADA and ADM during that time.

The Student Daily Attendance Register Report only includes attendance data for courses that are marked to take attendance.

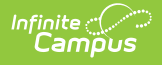

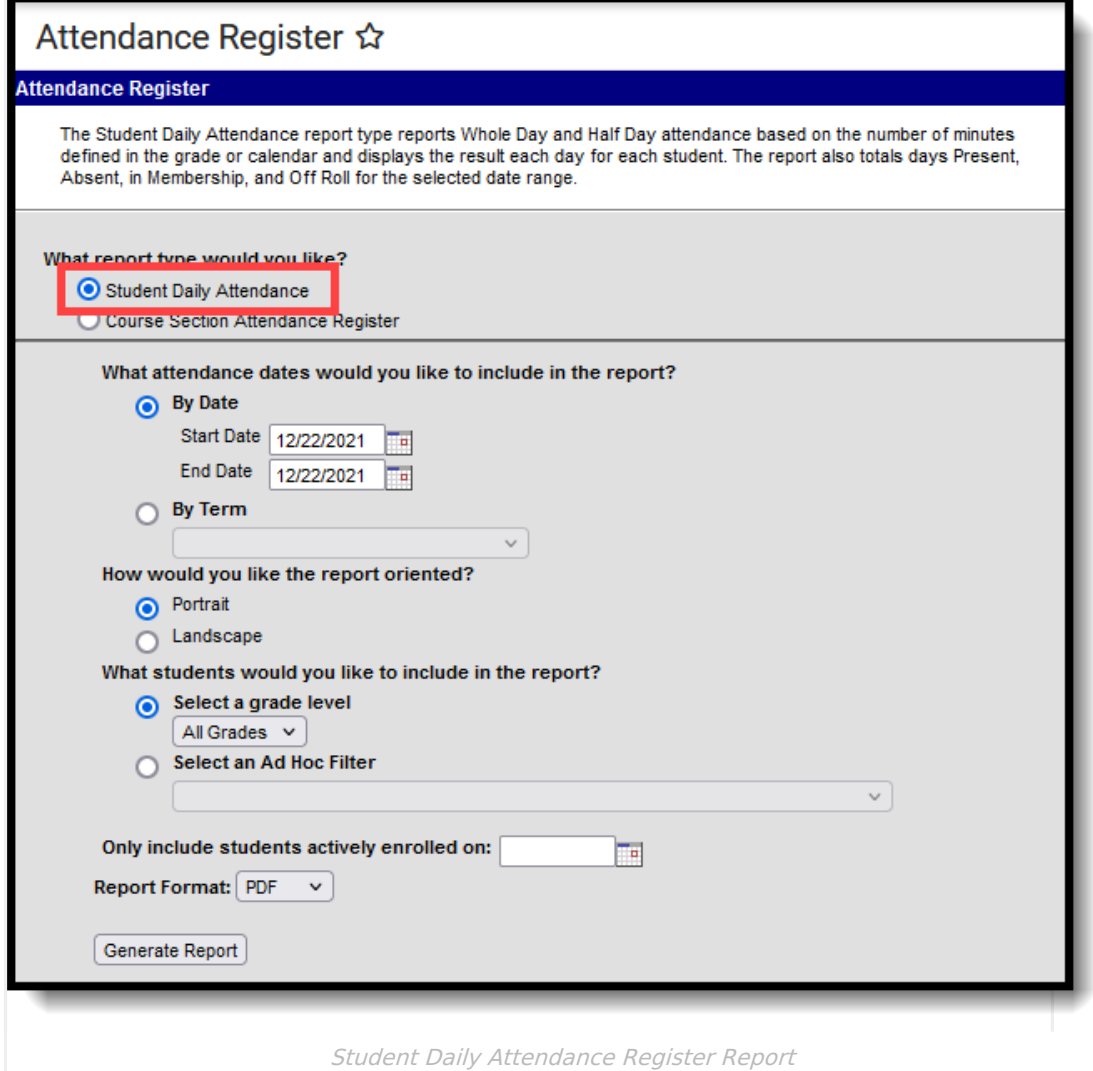

### **Report Logic**

Attendance calculations are determined using the Whole Day Absence minutes and Half Day Absence minutes entered on the [Calendar](https://kb.infinitecampus.com/help/calendar-calendar) and the Whole Day Absence and Half Day absence minutes entered on the [Grade](https://kb.infinitecampus.com/help/grade-levels) Level.

Whole day and half day minutes only need to be entered on the Calendar. The grade level will assume the minutes from the calendar tab if the grade level minute fields are left blank.

### **Report Editor**

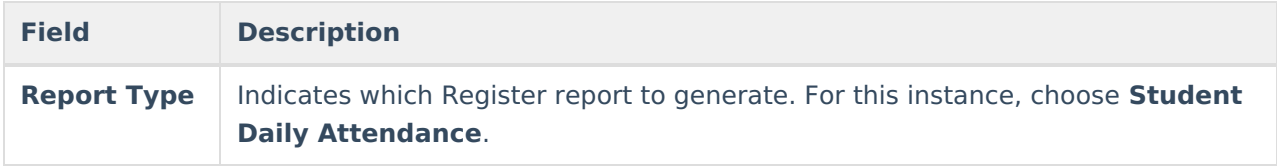

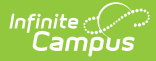

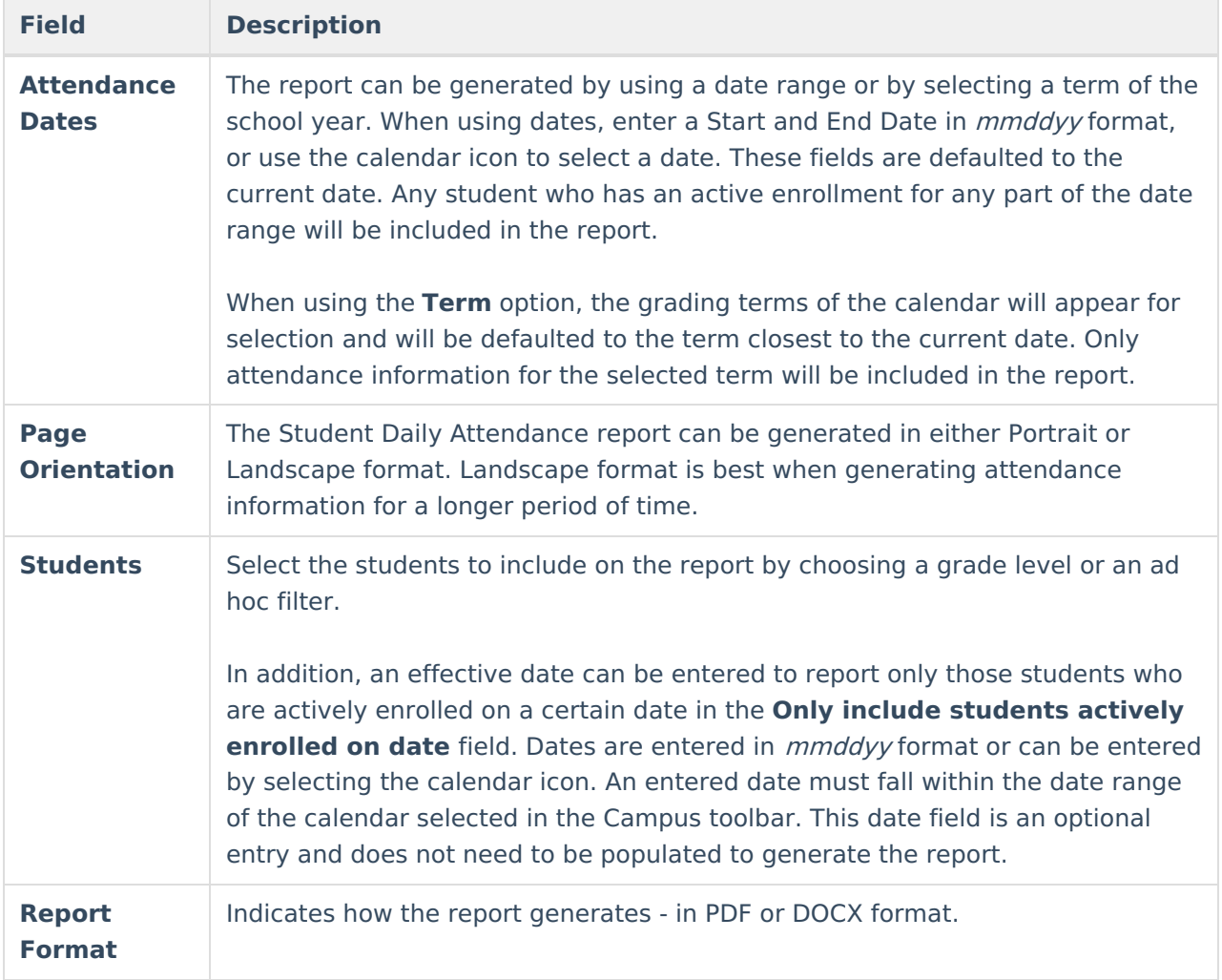

### **Generate the Report**

- 1. Select the **Student Daily Attendance** as the **Report Type**.
- 2. Enter the attendance dates to include on the report by selecting a **Start and End Date** range or a **Term**.
- 3. Select the report orientation by selecting either **Portrait** or **Landscape**.
- 4. Select the desired students to include in the report by selecting either a **Grade Level** or an **Ad hoc Filter**.
- 5. If desired, enter a date in the **Only include students actively enrolled** on field.
- 6. Select the desired **Report Format**.
- 7. Click the **Generate Report** button.

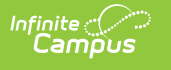

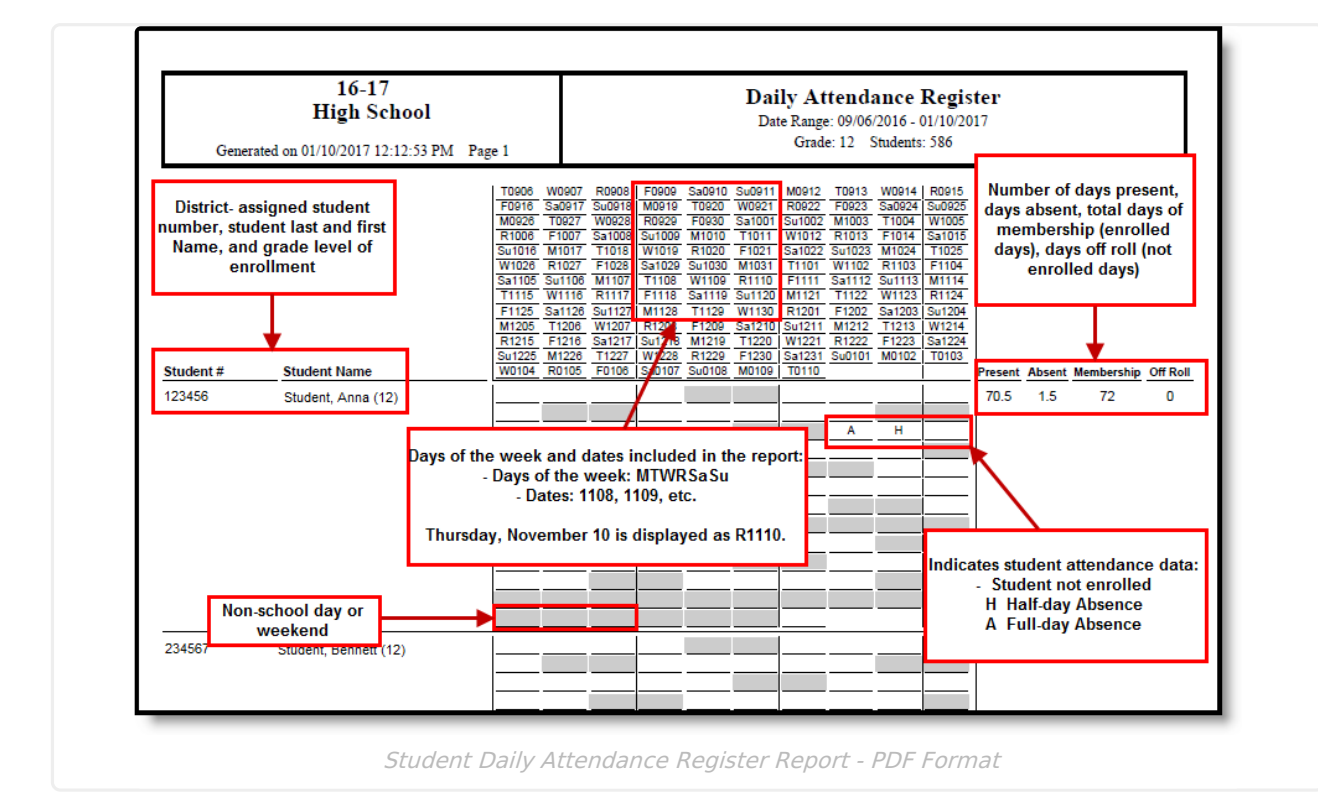

## **Course Section Attendance Register**

[Report](http://kb.infinitecampus.com/#report-logic) Logic | [Report](http://kb.infinitecampus.com/#report-editor) Editor | [Generate](http://kb.infinitecampus.com/#generate-the-report) the Report

The Course Section Attendance Register report prints students' attendance records based on course sections. This only includes attendance data for courses that are marked to take attendance.

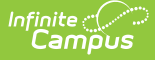

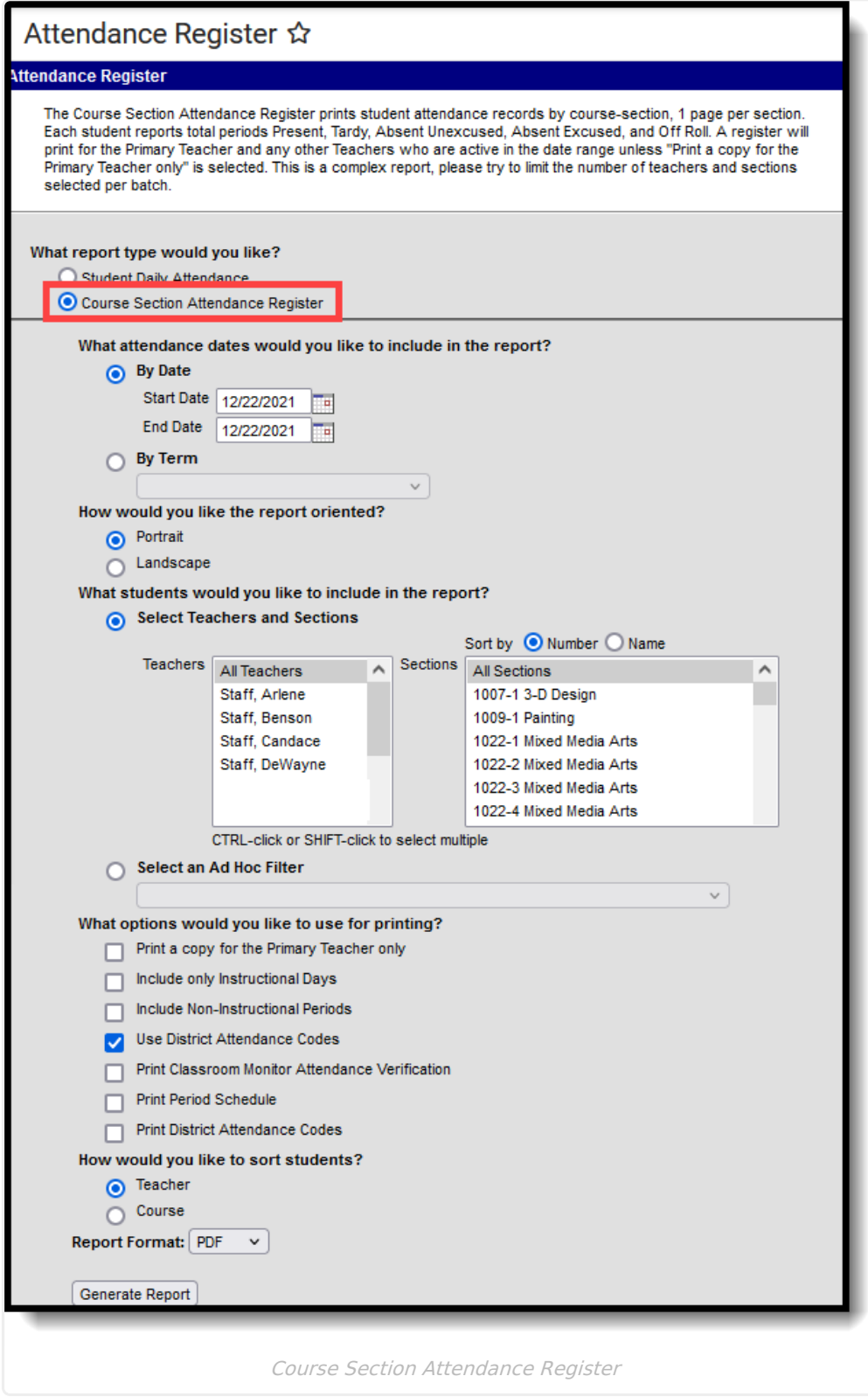

### **Report Logic**

The Course Section Attendance report pulls information from student attendance data entered by teachers. Attendance information displayed on the report can also be seen on the student's [Attendance](https://kb.infinitecampus.com/help/attendance-student) tab, the Course Section [Attendance](https://kb.infinitecampus.com/help/attendance-section) tab, the teacher's [attendance](http://kb.infinitecampus.com/#badLink) view and the

#### [Classroom](https://kb.infinitecampus.com/help/classroom-monitor) Monitor.

Attendance data reports for the year, school, and schedule structure selected in the Campus toolbar for students actively or previously enrolled (if enrollment occurred during the entered date or selected terms on the report editor).

Teachers (primary, secondary, etc.) are included in the report based on their Staff History Assignment Start and End Dates. When the teacher is the primary teacher, the words "(Primary) display in the report header after the teacher's name.

- If there are no assignment dates entered for the teacher, that teacher's name is included.
- If the teacher's assignment has a start date but no end date, that teacher's name is included.
- If the teacher has an assignment end date before the term selected on the report editor, the teacher's name is not included.
- If the teacher has an assignment end date within the date range selected on the report editor, the teacher's name is included.
- If the teacher has an assignment start date after the term selected for the report, the teacher's name is not included.

#### **By Date**

- When the report is generated using a Start and End Date and the Primary Teacher has not changed during the entered date range, but does change later in the year, the Primary Teacher for the entered date range reports.
	- When the **Print a copy for the Primary Teacher only** option is not marked, the Primary Teacher for the entered date range reports.
	- When the **Print a copy for the Primary Teacher only** option is marked, the Primary Teacher for the entered range reports.
- When the report is generated using a Start and End Date and the Primary Teacher changes during that date range, the Primary Teacher as of the last day of the date range is considered the Primary Teacher for the entire date range.
	- If **All Teachers** is selected and the **Print a copy for the Primary Teacher only** option is not marked, a page reports for the last Primary Teacher. A page also reports for any Teachers who are active at the end of the Date Range.
	- If **All Teachers** is selected and the **Print a copy for the Primary Teacher only** option is marked, a page reports for the last Primary Teacher.
	- If a specific teacher is selected and the **Print a copy for the Primary Teacher only** option is not marked, a page reports for that teacher if that teacher is the last Primary Teacher or if that teacher was active at the end of the Date Range.
	- If a specific teacher is selected and the **Print a copy for the Primary Teacher only** option is marked, a page reports if that teacher was the last Primary Teacher.

#### **By Term**

- When the report is generated for a Term and the Primary Teacher has not changed during the term, but changes later in the year, the Primary Teacher for the Term reports. It doesn't matter if the **Print a copy for the Primary Teacher only** option is selected or not.
- When the report is generated for a Term and the Primary Teacher changes during that term, the Primary Teacher as of the last day of the term is considered the Primary Teacher for the term.

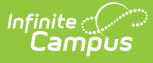

- If **All Teachers** is selected and the **Print a copy for the Primary Teacher only** option is not marked, a page reports for the last Primary Teacher. A page also reports for any Teachers active at the end of the term.
- If **All Teachers** is selected and the **Print a copy for the Primary Teacher only** option is marked, a page reports for the last Primary Teacher.
- If a specific teacher is selected and the **Print a copy for the Primary Teacher only** option is not marked, a page reports when that teacher is the last Primary Teacher, or if the teacher is active at the end of the Date Range.
- If a specific teacher is selected and the **Print a copy for the Primary Teacher only** option is marked, a page reports when that teacher is the last Primary Teacher.

#### **By Term or By Date Range**

- When the report is generated for a Term or for a Date Range and there is no Primary Teacher or no Teacher on the last day of the term or the last day of the date range, the most recent active Primary Teacher or Teacher is considered the Primary Teacher or Teacher for the term/date range.
	- If there is no Primary Teacher at any point in the term or selected date range, and the **Print a copy for the Primary Teacher only** option is marked, then the words "No Data" reports.

### **Report Editor**

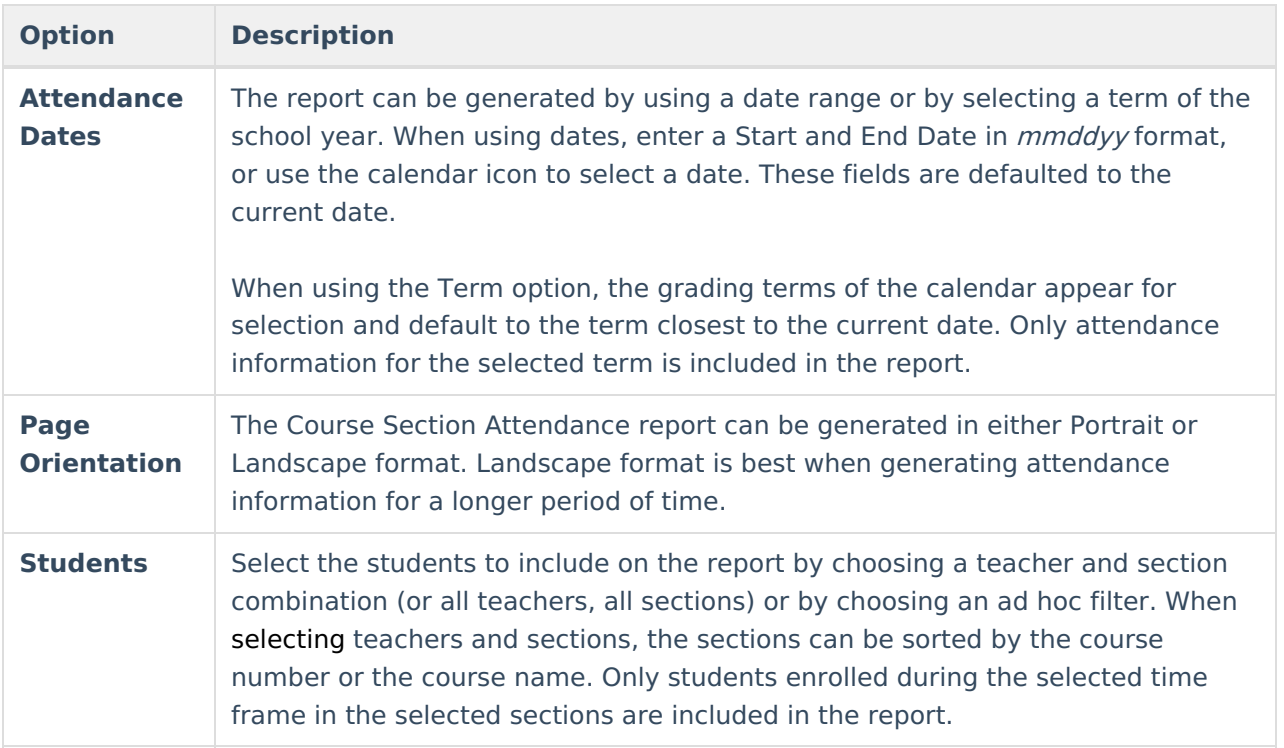

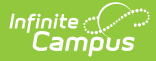

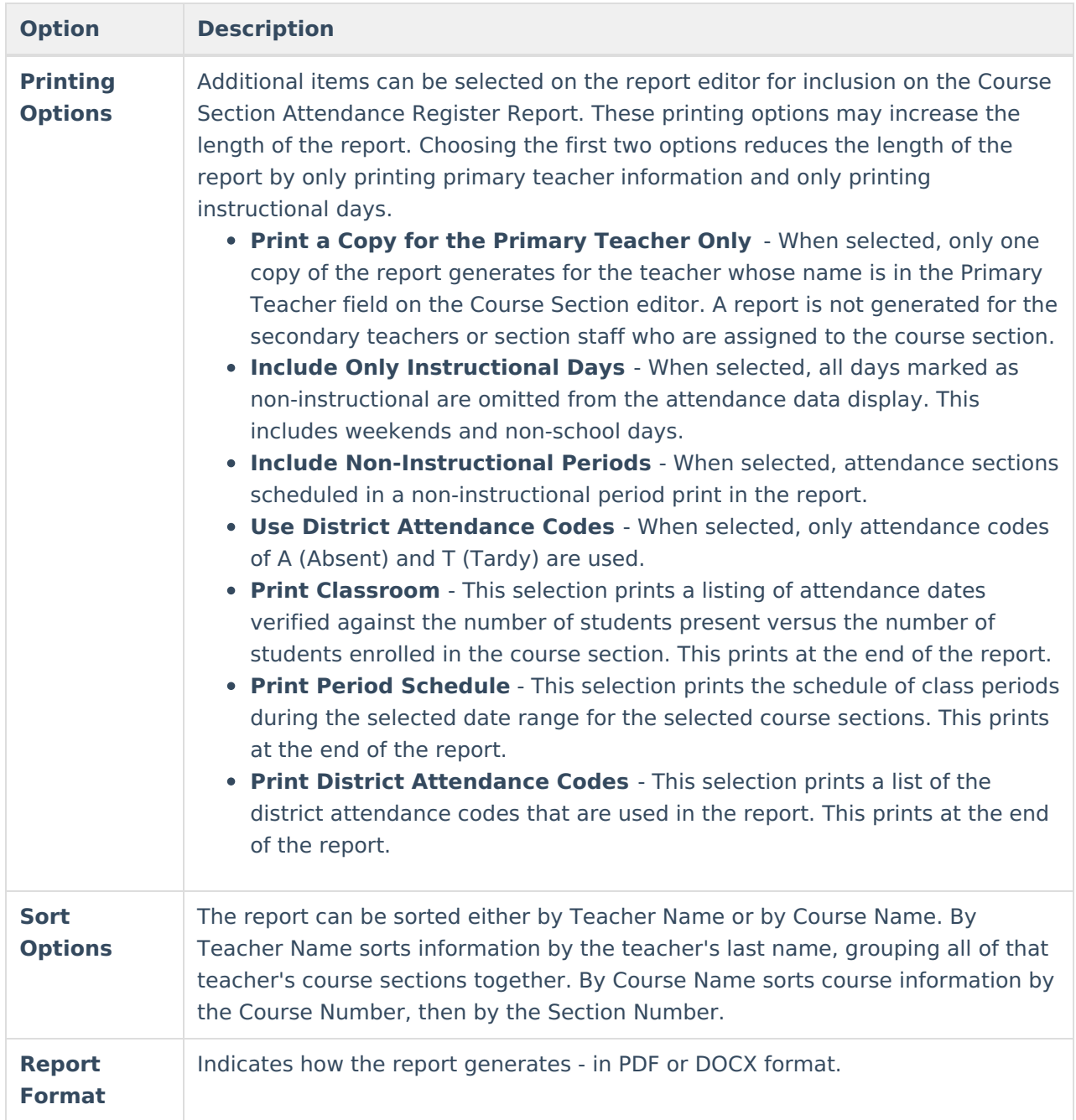

### **Generate the Report**

- 1. Select the **Course Section Attendance Register** as the **Report Type.**
- 2. Enter the attendance dates to include on the report by selecting a **Start and End Date** range or a **Term**.
- 3. Select the report orientation by selecting either **Portrait** or **Landscape**.
- 4. Select the desired students to include in the report by selecting either a **Teacher and a Course Section** or an **Ad hoc Filter**.
- 5. Select the desired options to include on the report.
- 6. Select the desired **Sort Options** for the report.
- 7. Select the desired **Report Format**.
- 8. Click the **Generate Report** button. The report generates in the selected format.

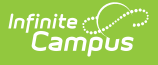

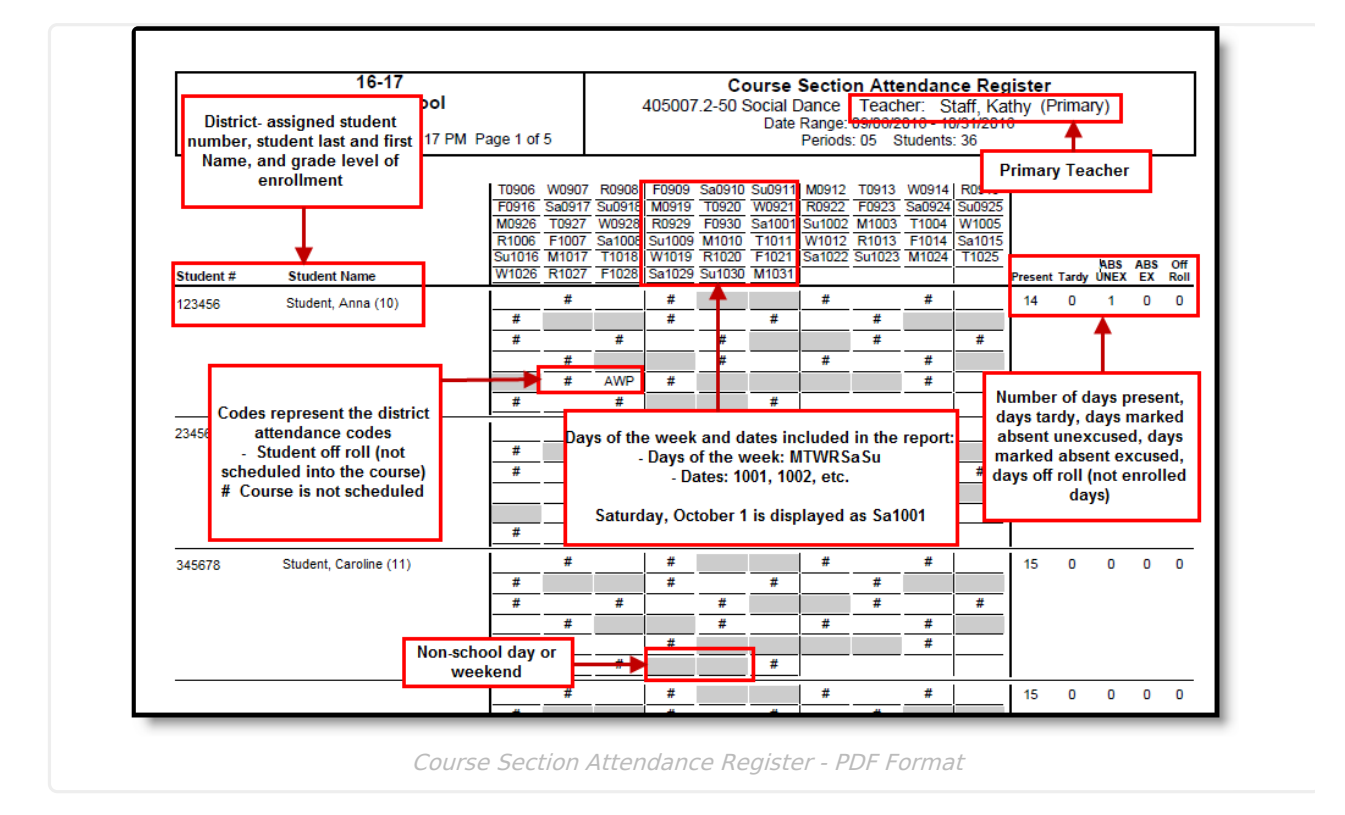